# **Octopus F270 IT Octopus F100/200/400 Entry Voice Mail Kurzanleitung**

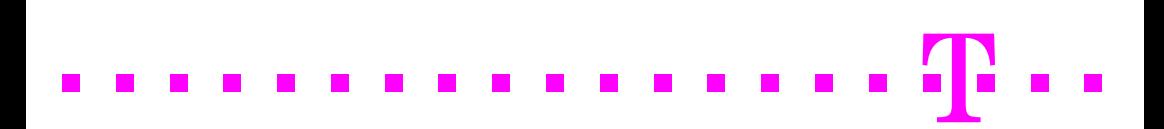

# **Kurzanleitung**

Diese Kurzanleitung zeigt Ihnen die wesentlichen Grundfunktionen Ihrer Entry Voice Mail und wie Sie diese bedienen.

Alle für Sie möglichen Funktionen steuern Sie über die Tasten Ihres Octophon-Telefons oder eines beliebigen anderen Telefons mit Tonwahl (MFV).

Ihre Entry Voice Mail unterstützt Sie dabei immer mit kontextsensitiven Ansagen in der Bedienung. Dadurch erhalten sie Informationen über die möglichen Optionen, die im aktuellen Menü zur Verfügung stehen.

Weitere Informationen zum Abhören und Einstellen Ihrer Standard-Mailbox finden Sie in der ausführlichen Bedienungsanleitung.

## **Übersicht - Ansagenmenü und Kennzahlen**

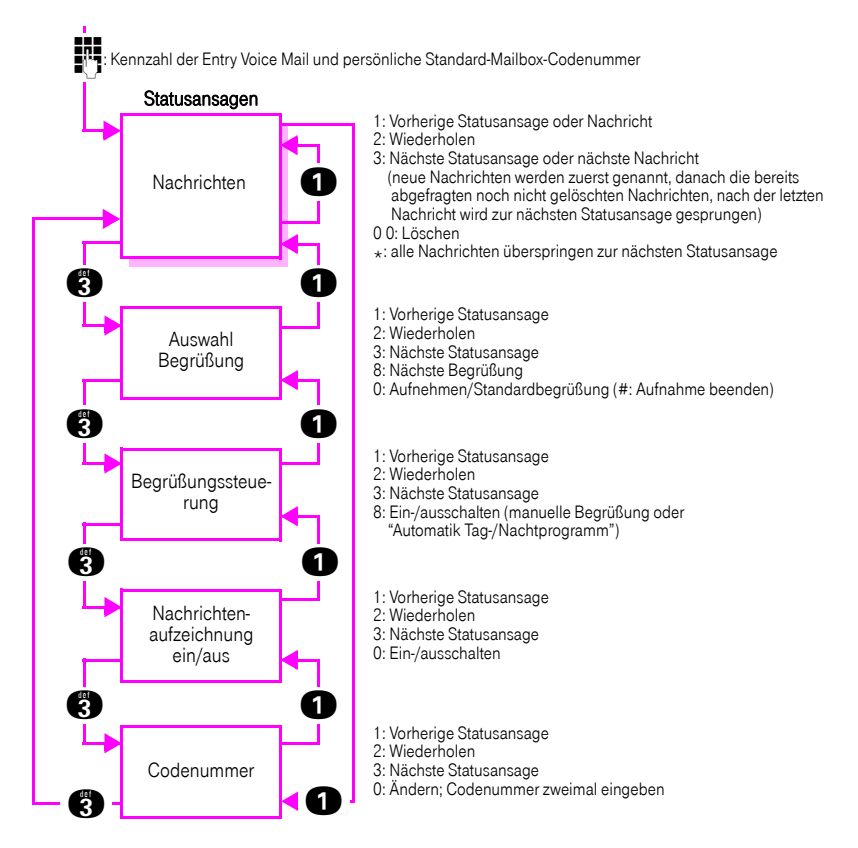

## **Ihre Mailbox einschalten**

Damit Anrufe zur Ihrer Mailbox gelangen, müssen Sie ankommende Anrufe für Ihr Telefon auf Ihre Mailbox umleiten (z. B. über Anrufumleitung).

Wie Sie eine Anrufumleitung einschalten, entnehmen Sie der zum Telefon zugehörigen Bedienungsanleitung. Als Umleitungsziel geben Sie die Rufnummer Ihrer Entry Voice Mail ein (zuständiges Fachpersonal fragen).

# Zugang zu Ihrer Standard-Mailbox

Um Ihre persönliche Standard-Mailbox abhören oder einstellen zu können, müssen Sie diese zuerst öffnen.

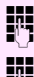

Kennzahl der Entry Voice Mail wählen.

Persönliche Standard-Mailbox-Codenummer eingeben. Standard = "1234" Hat das zuständige Fachpersonal für Sie noch keine Mailbox eingerichtet, wird Ihnen bei erstmaliger Einwahl automatisch eine Mailbox zugewiesen.

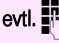

evtl. F. Persönliche Standard-Mailbox-Nummer (eigene interne Rufnummer) eingeben. Nur nötig, wenn Sie nicht vom eigenen Telefon Ihre Mailbox abfragen wollen. Jetzt können Sie in den 5 angebotenen Statusansagen/Funktionen navigieren. Nachrichten abhören, Ansage auswählen/aufnehmen oder eventuell Einstellungen vornehmen.

- Nachrichten Keine Nachrichten, neue Nachrichten oder bereits abgehörte Nachrichten liegen vor (die Anzahl der Nachrichten werden genannt, neue Nachrichten werden zuerst genannt, jede Nachricht hat einen Datum-/Zeitvermerk).
- Begrüßung 1/Tag oder Begrüßung 2/Nacht
- Begrüßungssteuerung, "manuell" oder "Automatik Tag-/Nachtprogramm"
- Nachrichtenaufzeichnung ein-/ausgeschaltet
- Codenummer der Mailbox ändern

# **In Ihrer Standard-Mailbox navigieren**

Folgen Sie einfach den Ansagen. Nachfolgende Eingaben sind möglich, abhängig vor der ausgewählten Statusansage:

**GEN** Kennzahl eingeben, um zur nächsten Ansage zu blättern.

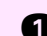

**Chingen Kennzahl eingeben, um zur vorherigen Ansage zu blättern.** 

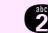

**f Kennzahl eingeben, um aktuelle Ansage zu wiederholen.** 

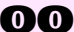

do Gull Kennzahl eingeben, um Nachricht zu löschen.

### **d** Kennzahl eingeben,

- um eine persönliche Begrüßung aufzunehmen,
- um die Standardbegrüßung einzuschalten,
- um die Nachrichtenaufzeichnung ein-/auszuschalten oder
- um die Codenummer für Ihre Mailbox zuändern.

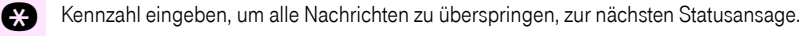

**R** Aufnahme beenden.

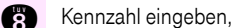

- um zur Begrüßung 1 oder 2 zu springen oder
- um die Begrüßung für Tag-/Nachtbetrieb einzustellen
- t Entry Voice Mail beenden, zu jeder Zeit möglich

#### Wichtige Telefonnummern

Bei Störungsfall:

Bei vertrieblichen Rückfragen:

Bei Geräteübergabe bitte Telefonnummer eintragen!

Herausgeber: Deutsche Telekom AG

Änderungen vorbehalten. Bestellnummer: A31003-E8400-X102-5-19 SW-Version: 7.0 Stand: 03/2009

Gedruckt auf umweltfreundlichem Recyclingpapier.